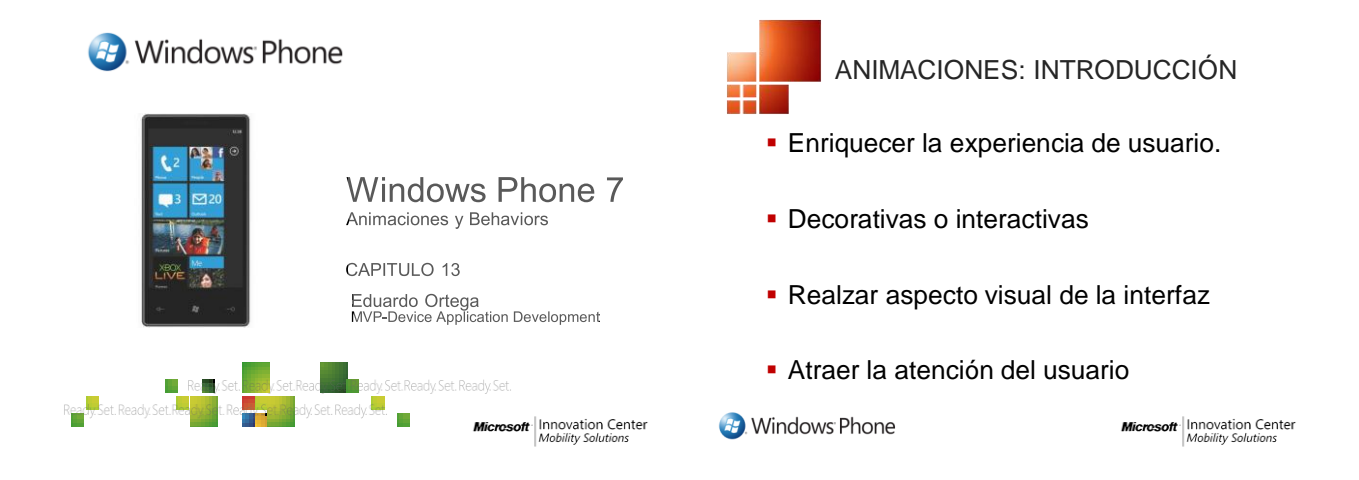

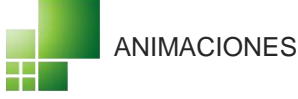

**B**. Windows Phone

- Modificaciones de las propiedades de los objetos
- Estas modificaciones ocurren en un período de tiempo
- El cambio de valor de una propiedad sobre un período de tiempo forma el efecto de animación

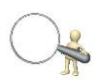

**Microsoft** | Innovation Center

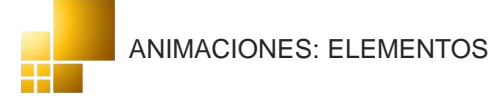

**B**. Windows Phone

- Tipo de animación (DobleAnimation, Color Animation, etc…)
- El Storyboard (el "guión" de nuestra animación)
- Eventos que interactúan con la animación

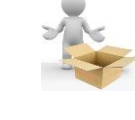

**Microsoft** | Innovation Center

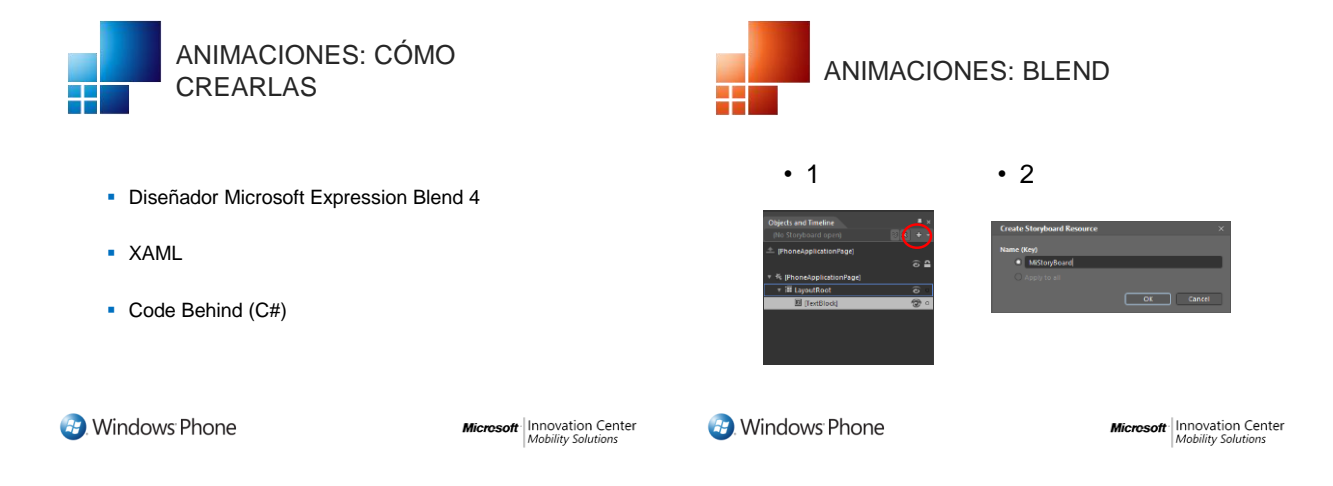

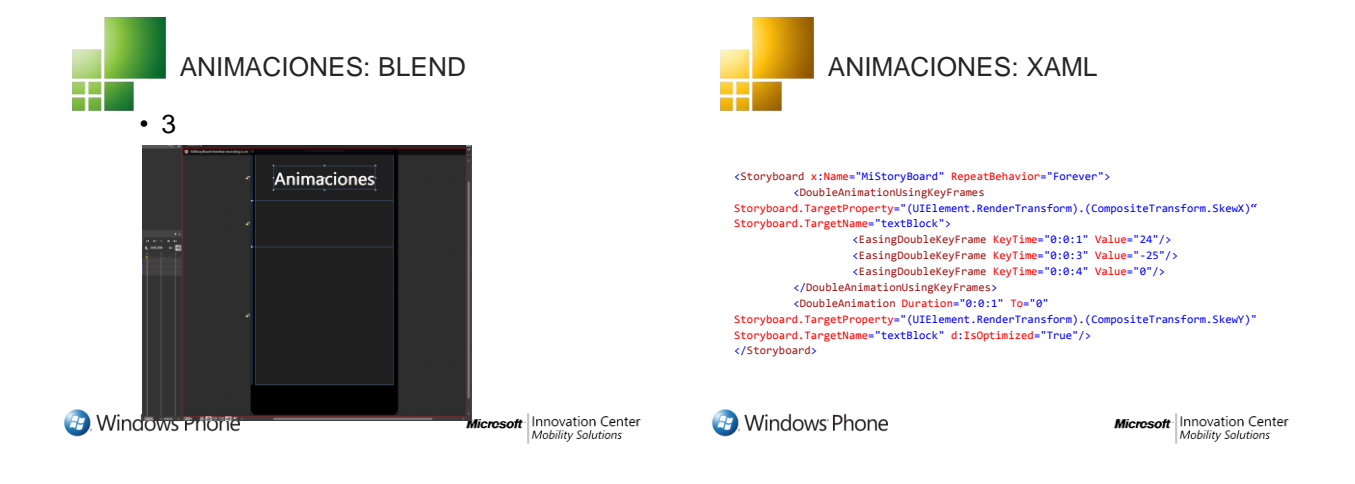

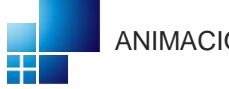

## ANIMACIONES: C#

- 1. Creamos un objeto animación DoubleAnimation ani = new DoubleAnimation();
- 2. Asignamos el Target Storyboard.SetTarget(ani, miobjeto);
- 3. Asignamos la propiedad

Storyboard**.SetTargetProperty(ani, new**<br>PropertyPath**(**Canvas**.LeftProperty));** 

4. Introducimos valores

ani.From=0; ani.To=50;<br>Mindows Phone:

**Microsoft** | Innovation Center

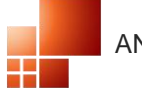

## ANIMACIONES: C#

5. Establecemos duración ani.Duration=new Duration(new

TimeSpan(0,0,1)); 6. Creamos un "guión"

Storyboard miguion= new Storyboard();

- 7. Añadimos la animación a nuestro guión miguion.Children.Add(ani);
- 8. Arrancamos la animación

**Mindows Phone**<br> **Mindows Phone** 

**Microsoft** | Innovation Center

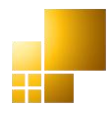

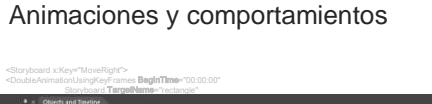

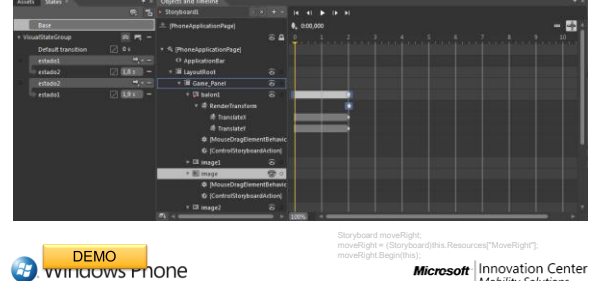

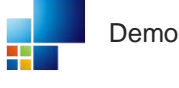

Animaciones, estados y comportamientos

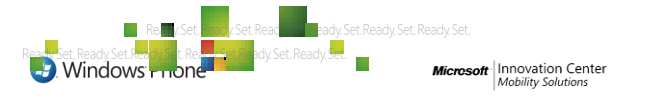

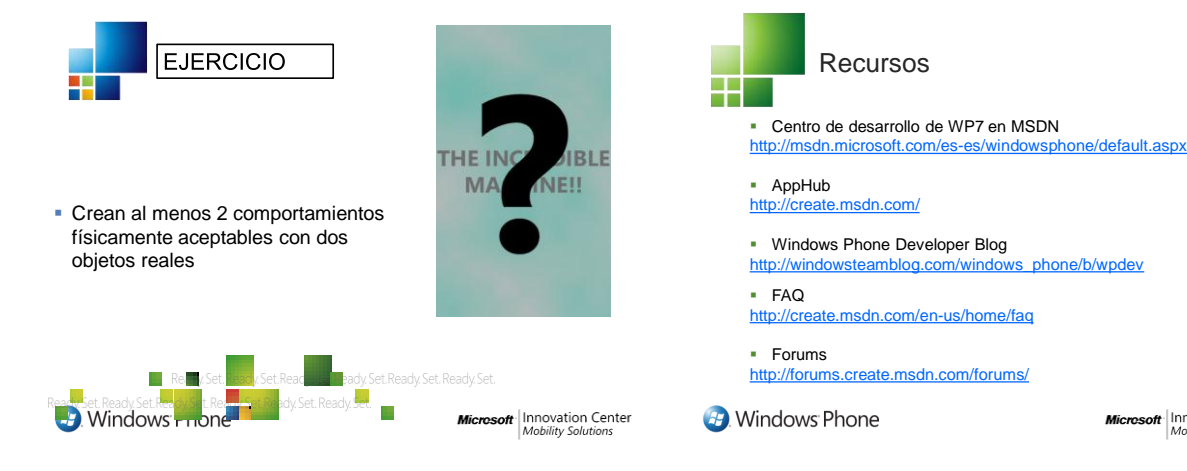

**Microsoft** Innovation Center

## **B**. Windows Phone

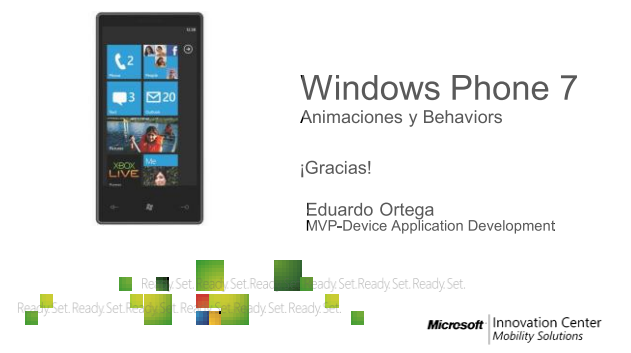